BG交易所(Bitget)的注册流程如下:

1. 进入BG官网,点击首页右上角的"注册"按钮。

2. 输入您的手机号码或邮箱地址, 并设置登录密码。如果您有邀请码可以填写, 没有可以不填。

3. 点击"立即注册"提交您的注册信息, 并完成手机短信验证或邮箱验证。注意 :短信验证码或邮箱验证码均有时效性,请您及时填写。

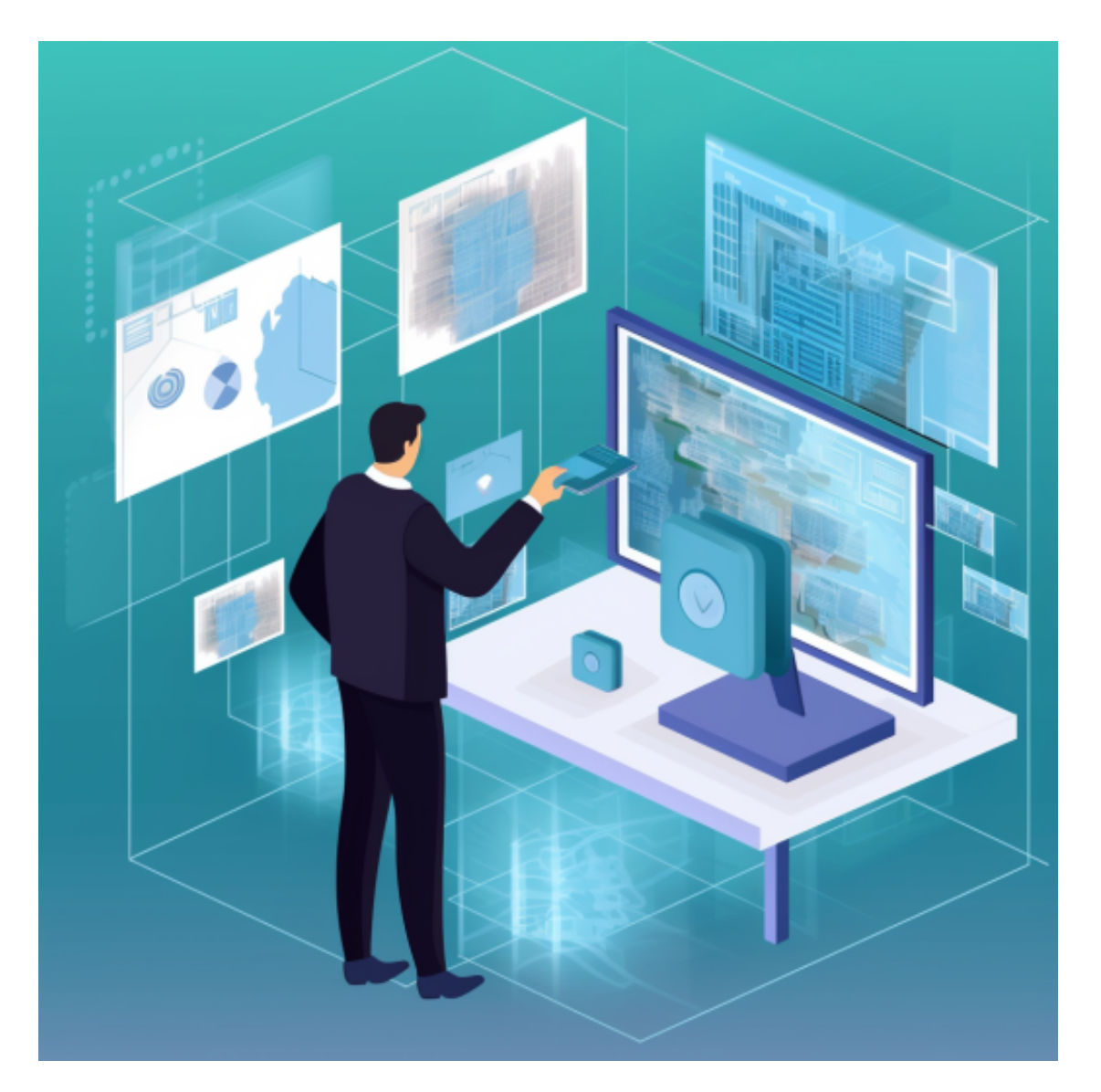

4. 注册成功后, 您需要登录您的邮箱, 点击新邮件中的链接以验证您的邮箱地址 。验证完成后,您即可登录您的BG账号,并进行实名认证,开始您的数字货币交易 之旅。

 Bitget创立于2018年,总部位于新加坡,是全球化数字资产衍生品交易平台。获 得韩国顶级游戏公司SNK数百万美金投资。目前全球累计注册用户超90万。Bitget 在日本、韩国、加拿大等地设有分部。团队成员来自于国际顶级密码学、金融投资 、社交媒体及电子游戏等各领域专家优秀人才。

 Bitget经过两年的迅速发展,已经成长为数字资产衍生品交易所中的一批黑马。据 Tokeninsight发布的2020第一季度数字资产衍生品报告显示, Bitget交易所热度第 四名,合约成交量为第五名,位于币安之后。此前在标准共识和链塔智库的期货交 易排行中,Bitget按照综合评级,位列全球第四大合约交易所。

 我们想要参与投资交易,在手机上下载BG交易所的手机APP即可。可以选择官网 下载,也可以进入手机市场直接安装。以下是具体教程分享:

安卓手机下载安装:打开Bitget的官方网站,如尚未拥有帐号,可注册一个新帐号 ,单击下载图标,用手机扫描出现的二维码,建议用浏览器进行扫码,微信扫码可 能会出现网页停止访问的情况,请点击本地下载,再按提示进行下载安装即可。

如果不是用浏览器扫码,那么也许要单击右上方的图标,选择在浏览器打开,再 点击本地下载,普通下载,根据需要完成下载安装工作。

 苹果手机下载安装:中国大陆地区Apple ID无法直接在App Store下载Bitget的App,非中国内地Apple ID可以下载使用Bitget的App。

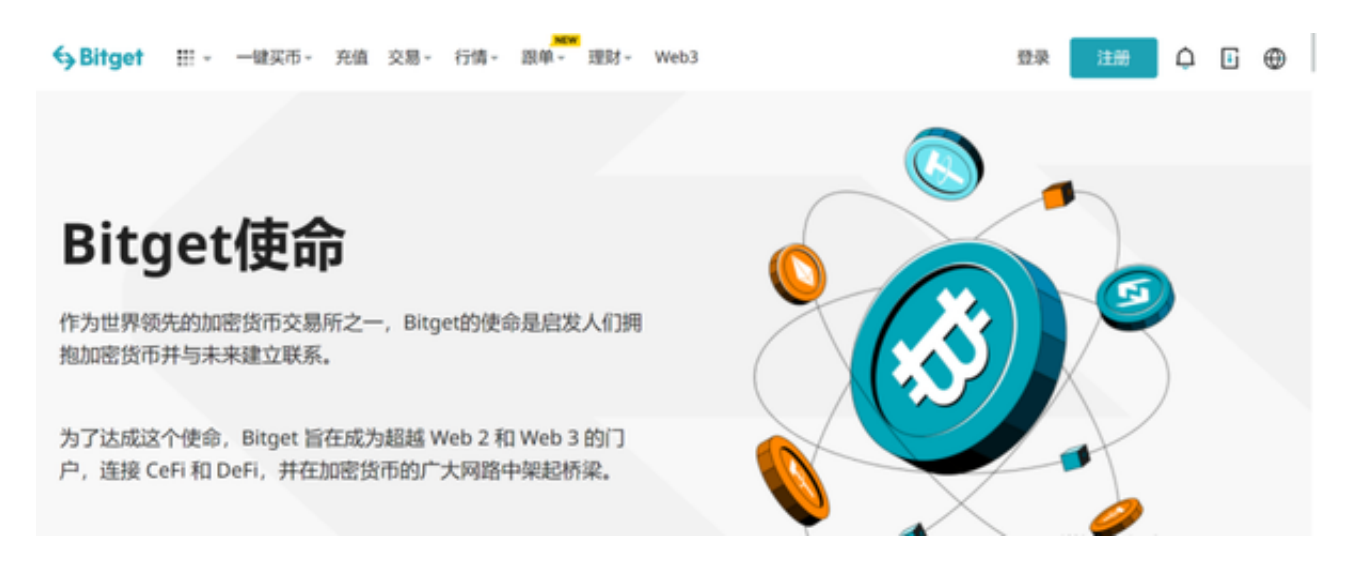

第一步:注册海外Apple ID

1.在浏览器中搜索https://www.bitget.site/zh-CN/, 进入注册新Apple ID的页面

。2.填写相关信息:所选区域;邮箱地址应该是之前没有注册过的苹果账号,手机 号应该是有效且在用的,后面是用来接收验证码的。都填好了,点击接着。3.邮箱 和短信会先后收到六位数字的验证码,根据提示输入验证码后注册海外Apple ID。

第二步:用海外Apple ID下载Bitget软件

1,进入AppStore,退出原账号,登录新注册的账号。因为是新ID,所以会出现 提示,请点击查看并勾选同意进入下一页。2.填写信息,然后进入下一页。3.登录 后,在App Store中搜索Bitget即可下载正版Bitget软件。